## HP LF Printing Knowledge Center

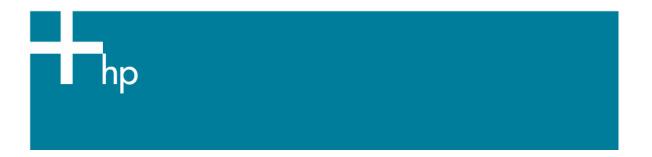

## Calibrate my printer

<u>Printer:</u> HP Designjet T1100 series

Operating System: Mac OS X

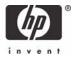

The color calibration must be performed whenever:

- A printhead is changed.
- A new combination of paper type and print mode is loaded which has not been previously calibrated with the current set of printheads.
- The environmental conditions change (for example, temperature or humidity).
- You notice deterioration in the quality of your prints or a large amount of printing has been done since the last calibration.

You can start color calibration from:

- The front panel: Select Image Quality Maintenance menu icon > Calibrate color.
- The printer alert that recommends calibration.
- The HP Printer Utility:
  - To start the calibration process, load your paper into the printer and click on the HP Color Center desktop icon.
  - 2. The Printer Selector page will be opened. Select your printer and click **Launch Utility**:

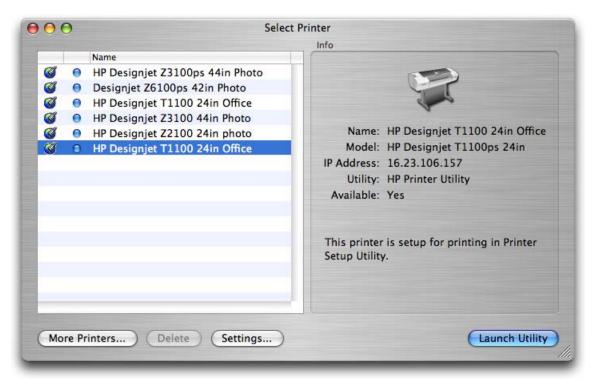

3. The HP Printer Utility page will be opened. Select the option **Calibrate Your Printer** (left hand menu) and click **Calibrate**.

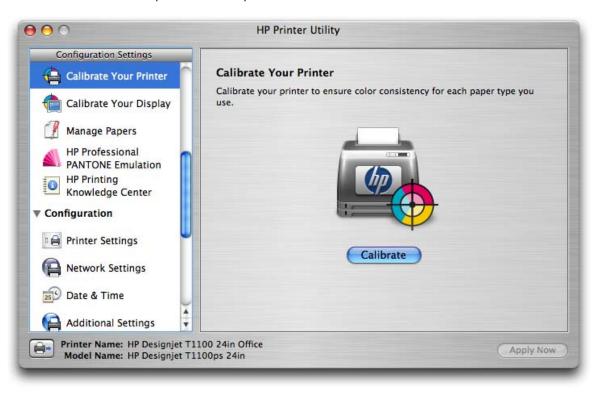

4. You will see the calibration information for different paper types. Select the media that is loaded on the printer and click **Continue**.

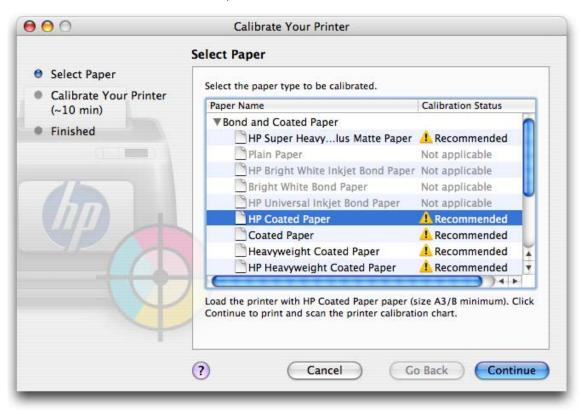

5. A calibration test chart is printed, which contains patches of each ink used in your printer.

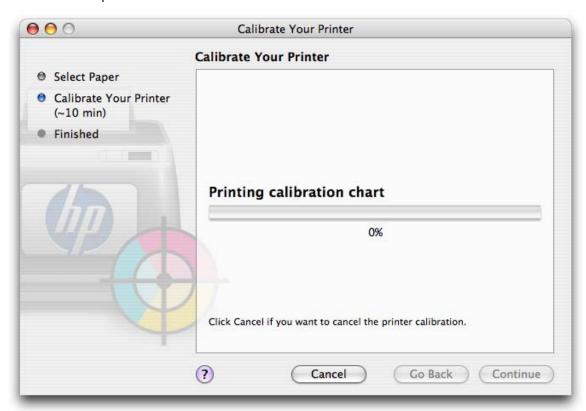

The printer will print and measure this linearization target and calculate the necessary correction factors to apply for consistent color printing on the paper type. It also calculates the maximum amount of each ink that can be applied to the paper.

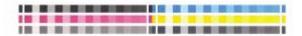

6. Once the printer calibration is complete, select **Done**.

## For more information on HP Designjet products

www.hp.com/go/designjet

© 2007 Hewlett-Packard Development Company, L.P. The information contained herein is subject to change without notice. The only warranties for HP products and services are set forth in the express warranty statements accompanying such products and services. Nothing herein should be construed as constituting an additional warranty. HP shall not be liable for technical or editorial errors or omissions contained herein.

PostScript is trademark of Adobe Systems Incorporated. PANTONE is Pantone, Inc.'s check-standard trademark for color.

Rev. 1.0, 06/2007

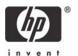